# **Где найти сайт знакомств тиндер зарегистрироваться**

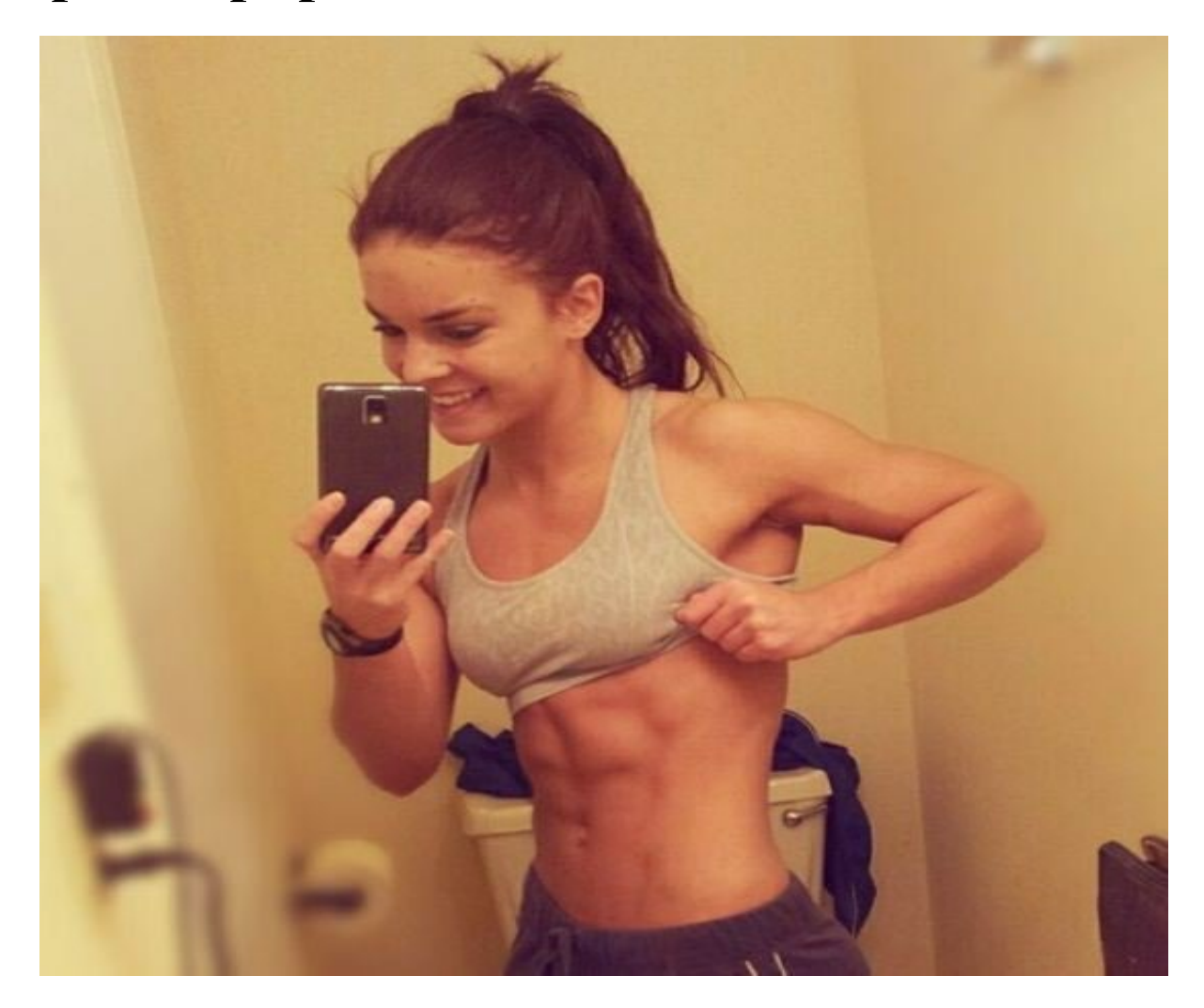

# ♥ Перейти на сайт ♥

Нажмите здесь прямо сейчас!

Тэги: православные знакомства азбука верности, купить сайт знакомств тиндер зарегистрироваться, лучшие сайты знакомств с иностранцами.

## **сайт знакомств тиндер зарегистрироваться**

**лучшие сайты знакомств с иностранцами, ищу женщину для создания семьи, знакомства без регистрации мамба, invictory христианский сайт знакомств, познакомлюсь с мужчиной для создания семьи**

#### **украинские сайты знакомств для создания семьи**

знакомство с женщинами от 50 до 60 Сайт знакомств опен 24, Сайт знакомств табор скачать Как зарегистрироваться в Тиндер - подробная инструкция Не знаете, как бесплатно зарегистрироваться в Тиндере? Мы подготовили для вас подробную инструкцию с фото, как зарегистрироваться на сайте при помощи facebook или номера телефона. Подробная инструкция по регистрации в Тиндере - как зарегистрироваться через Facebook или по номеру мобильного телефона. Как зарегистрироваться на сайте знакомств Тиндер? Вопрос, который станет актуальным для каждого новичка онлайн общения, заинтересовавшегося этой площадкой. Несмотря на схожесть со стандартным процессом создания профиля на таких сервисах, авторизация здесь имеет свои особенности, которые прямо сейчас раскроют профессионалы в сфере анализа сайтов знакомств, команда RateDate. В наших рейтингах собраны только проверенные площадки, по праву считающиеся лучшими в своем направлении. О регистрации в деталях. Посетив главную страницу сайта Tinder, вы не найдете заветной надписи «Регистрация новой страницы», но не стоит сразу покидать ее или заново обновлять ее, предполагая «зависание» страницы. Мы поможем вам разобраться, как быстро завести анкету на этой площадке, и вы поймете, что все предельно просто. Итак, вместо регистрации Тиндер предложит вам вход на сайт: Через Facebook, По номеру телефона. Также вам предложат сразу скачать мобильную версию сервиса для Iphone и Android, о которой сразу позаботились разработчики. Вам предложат сразу скачать мобильную версию сервиса. Создание профиля на Тиндер абсолютно бесплатно. Входим через Facebook. Вход на сайт возможен только через одну социальную сеть – Facebook. Так что если у вас нет аккаунта в ней, лучше воспользоваться вариантом регистрации с номером телефона. Вход на сайт возможен только через одну социальную сеть – Facebook. Чтобы войти через Facebook, вам нужно будет: Открыть системе доступ к вашим данным в

социальной сети, После этого перед вами откроется регистрационный бланк, автоматически заполненный по информации с «Моей страницы» на Facebook. Вам нужно будет лишь дополнить его и нажать «Продолжить». Помимо стандартных данных о дате рождения, имени и поле, вам нужно будет указать свою электронную почту и загрузить фото. Но и здесь не обойтись без телефона, так как на следующем этапе вам нужно будет подтвердить вход в приложение через WhatsApp или по смс. Правда вводить код из сообщения вам не придется. Нажав «Продолжить», аккаунт будет подтвержден. Нужно будет подтвердить вход в приложение через WhatsApp или по смс. И вот вы уже полноправный владелец профиля на сайте знакомств Тиндер. Создание профиля по номеру телефона. Теперь попробуем зарегистрироваться повторно, используя второй способ: Выбираем вариант пройти регистрацию на Тиндер по номеру телефона. Перед вами откроется окно привязки номера. После его указания, на ваш телефон придет код подтверждения. Если этого не произошло, нажмите «Код не пришел», и вам вышлют его повторно. Заполните бланк регистрации. Заполните бланк регистрации. Ну вот и все! На этом создание аккаунта на Tinder завершается, и вы окажетесь в своем профиле. Помните, Тиндер тщательно оберегает анкеты своих пользователей, поэтому без регистрации вы не сможете ознакомиться с фото и информацией на страницах площадки хоть на бесплатной, хоть на платной основе. Удачных знакомств! Другие мануалы для сайта "Tinder" Вся информация на сайте является ознакомительной. Полные условия и правила пользования сайтов знакомств вы можете прочитать на самих порталах. Вся представленная на сайте информация, касающаяся обзоров сайтов, описании их функционала и стоимости платных услуг, носит информационный характер и ни при каких условиях не является публичной офертой, которая определяется положениями статьи 437 Гражданского кодекса РФ.

#### *[заходи](https://shrt4url.top/ramap23/?utm_source=ram&utm_campaign=flirtramaru&utm_term=сайт знакомств тиндер зарегистрироваться) [сайт](https://shrt4url.top/ramap23/?utm_source=ram&utm_campaign=flirtramaru&utm_term=сайт знакомств тиндер зарегистрироваться) [знакомств](https://shrt4url.top/ramap23/?utm_source=ram&utm_campaign=flirtramaru&utm_term=сайт знакомств тиндер зарегистрироваться)*

Самое популярное приложение знакомств - что с ним делать, как ворваться в тренд и найти себе идеальную пару. Как пользоваться Tinder. Моя личная распаковка. Скоро весна, а значит пора расчехлять тяжёлую артиллерию в виде Tinder, самого популярного приложения для онлайн-знакомств. Мало кто признается, что хоть раз в жизни скачивал себе на смартфон такое. Но статистика неумолима: Tinder пользуются более 50 млн. человек, в соотношении 68% мужчин на 32% женщин . Я сам периодически вижу в метро, как мужики меланхолично свайпают фотографии красоток по дороге на работу, мечтая о большой и чистой любви. Или о короткой интрижке, тут уж кому что. Давайте разберёмся, как работает Tinder, как сделать привлекательную анкету и какие лично у тебя шансы понравиться красивой девушке с неиллюзорной возможностью дальнейших нежных отношений. 1. Как работает Tinder. Сервис знакомств Tinder создан для поиска пары согласно заданным параметрам и геолокации. То есть вы указываете желаемый возраст девушки и выбираете радиус, в пределах которого хотите найти свою пассию. Да, еще можно выбрать кому Tinder будет показывать вашу анкету: мужчинам или женщинам. Есть и дополнительные опции, такие как привязка своего Instagram-профиля. Если сделать это, в вашей анкете будут показываться последние 20 фотографий из инсты. Настроек мало, но все нужные. Можно ещё поделиться своим плейлистом из Spotify, но для нас эта опция пока не слишком востребована. Для начала нужно либо скачать приложение на смартфон из App Store или Google Play, либо зайти на web-версию Tinder. Зарегистрироваться можно с помощью аккаунта в Facebook, или указав свой номер телефона. Важно : даже если вы регистрируетесь в Tinder указывая свой мобильный, пользователи его не увидят. Более того, в информации о себе нельзя указывать свой телефон, максимум  $&\#8211$ , аккаунт в Instagram формата  $@$ ваш никнейм. Далее необходимо заполнить свою анкету, указав рост, вес, образование, город проживания и

прикрепить несколько своих фотографий. Также предлагается кратко рассказать о себе и кем вы работаете. Пишите о себе кратко, но с юмором. Можно без юмора, но всё же кратко. После заполнения своей анкеты вы можете начать просматривать фотографии девушек, которые находятся поблизости от вас. Принцип прост: вы видите фото и можете поставить ему «лайк» или «дизлайк». Если вы поставите «лайк», у девушки появится уведомление об этом, правда кто именно отметил её сердечком останется в тайне. В свою очередь пролистывая анкеты парней и увидев вашу, девушка может также поставить вам лайк. Если вы поставили друг другу «лайки», Tinder создаёт для вас двоих чат, в котором можно начать общаться текстом, и даже обменяться телефонами. C Юлией не повезло, а вот с Алиной мы поставили друг другу лайки. Ну а дальше всё зависит от вашего красноречия, харизмы и настроения собеседницы. Так и свидание не за горами. Это идеальный сценарий, который мало кому удаётся воплотить. Несмотря на простую задачу создать свою анкету, многие не понимают, как это сделать правильно. И поэтому мы переходим к следующему пункту : 2. Как правильно создать свою анкету. У парня посередине будет меньше всего лайков. Основные правила очень простые: нужно заполнить как можно больше полей в своём профиле. Это напрямую влияет на популярность вашей анкеты, точнее, как часто она будет показываться пользователям противоположного пола. Свои фотографии для профайла нужно выбирать с умом. Многие девушки в своих анкетах прямым текстом пишут, какие фото мужикам не нужно выкладывать :  $\times$  с голым торсом  $\times$  на фоне своего авто  $\times$  в купальных шортах на своей даче  $\times$  в компании других людей. Да, и важно, чтобы было видно ваше лицо. Если его не видно &#8211, это повод усомниться в вашей порядочности. Вдруг вы от жены прячетесь. Слева &#8211, какое фото не нужно выкладывать. Сделайте хоть селфи, но с выгодного ракурса. Лучше всего опубликовать несколько своих фотографий, на которых вы один, в нейтральном месте, в расслабленной позе и приятно улыбаетесь. Не той улыбкой, с кото

### **сайт знакомств тиндер зарегистрироваться**

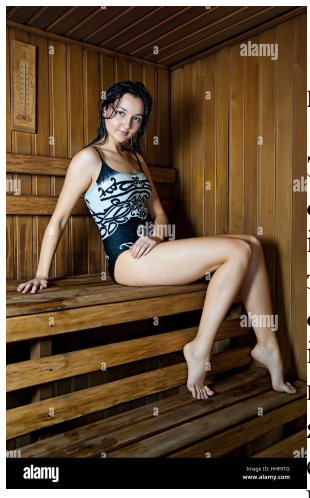

#### **майл ру сайт знакомств моя страница**

Это приложение легко использовать, так как работает & quot, Тиндер & quot, на всех устройствах с платформой Андроид или iOS. Простые и понятные алгоритмы управления (свайп Tinder знакомства. Это приложение легко использовать, так как работает  $\&\#171$ , Тиндер $\&\#187$ , на всех устройствах с платформой Андроид или iOS. Простые и понятные алгоритмы управления (свайп влево — отказ, вправо — симпатия) позволяют сосредоточиться на общении. Создайте яркий профиль, заявите о себе, тогда у вас будут все шансы встретить свою вторую половинку. Тиндер — одно из приложений для знакомств. Что такое  $\&\#171$ , Тиндер $\&\#187$ , Это приложение для знакомств, с

помощью которого можно найти пару, собеседника, единомышленников. Также среди профилей встречаются и рабочие аккаунты, где мастера тату рекламируют свои услуги, фотографы предлагают стать моделью — насколько это уместно, решает каждый для себя

сам. Но основной идеей сервиса остается помощь людям по всему миру в обретении любви. Алгоритмы и задачи &#171, Тиндера&#187, Для отбора пар используется рейтинговая система. В зависимости от количества людей, которые вас выбрали (лайкнули), определяется степень популярности профиля. После формирования рейтинга приложение объединяет людей с одинаковым уровнем. Акцент ставится на внешние данные человека, потому что система обрабатывает реакции на фотографии. Учитывая эти нюансы, подбираются похожие люди, но они могут интересоваться разными сферами, иметь диаметрально противоположные увлечения. В Тиндер используется система рейтинга. Однако программа постоянно развивается, добавляются новые функции, чтобы было легче знакомиться. Важными факторами являются возраст и местоположение человека. Также сервис имеет внутренние границы, доходя до которых предлагаемые профили меняются. Расчет делается на то, что мнение человека непостоянно. Ставить лайки нужно аккуратно: если одобрить слишком много людей,  $&\#171$ , Тиндер $&\#187$ , сочтет вас рассылателем спама. Система может снова показать непонравившихся кандидатов. Для гармоничного сосуществования с алгоритмами приложения нужно быть придирчивым. Поэтому чем больше времени вы проводите на сервисах знакомств, тем хуже предлагается партнер. Функционал приложения. В приложении можно выбрать радиус поиска. Основная задача приложения — разделение анкет на понравившиеся и отсеянные. Чтобы облегчить процесс выбора, программа предоставляет ряд функций: выбор радиуса поиска (это дает возможность найти людей из вашего города, района), возможность указать образование, место работы, город, определение пола (мужчина, женщина) претендентов, диапазон возраста (выставив его, не придется просматривать людей, которые сильно старше или моложе вас), вместе с фотографиями можно выставить и короткие видео, подключение  $\&\#171$ , Инстаграма $\&\#187$ , (пользователи увидят первые 20 фото), возможность добавить свой плейлист из Spotify,  $&\#171$ , Тиндер U&#187, (знакомства студентов), &#171, Тиндер Плюс&#187, (отсутствие рекламы, расширенные возможности),  $\&\#171$ , Тиндер Голд $&\#187$ , (позволяет видеть, кто вас выбрал, больше топ-профилей), удаление пары, жалобы на непристойное поведение (вы всегда можете оградить себя от нежелательного общения), конфиденциальность и безопасность данных (ваш номер телефона, электронную почту, ник в  $&\#171$ , Интстаграме $&\#187$ , другие пользователи не видят). Главным преимуществом  $\&\#171$ , Тиндера $\&\#187$ , мы считаем возможность общения только после матча. Поэтому вам не смогут написать неинтересные люди. Правила пользования. При регистрации вы даете согласие на соблюдение следующих рекомендаций: указывать действительные данные о себе (имя, пол, возраст и т.д.), сдержанно вести себя (не оскорблять, не начинать непристойных диалогов, исключить буллинг), соблюдать безопасность (не делиться своими личными данными в начале общения), сообщать о нарушениях другого пользователя. Как создать свою анкету. Чтобы заполнить свою анкету, сделайте следующее: Войдите. Можете зарегистрироваться через  $&\#171$ , Фейсбук $&\#187$ ,,  $&\#171$ , Гугл $&\#187$ , -аккаунт или по номеру телефона. Заполни